## Making subclasses disjoint

To make subclasses disjoint

- 1. Right-click on the generalization relationship.
- Select Concept Modeling.
  Select Make subclasses disjoint.

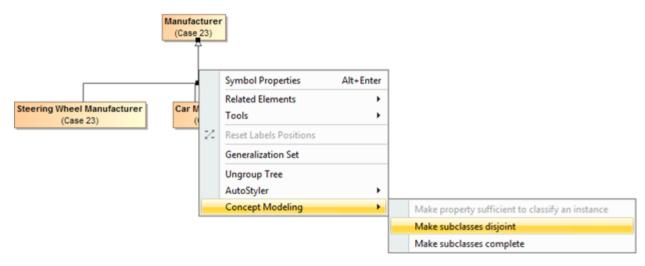

Selecting the Make subclasses disjoint shortcut menu.

## Related pages

- Usage
- Working with subclasses